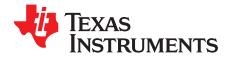

# **DLP® Products Technical Advisory**

# 1 DMD Block Lock Issue With DLPC900

#### **Reference Documents:**

- DLPC900 Digital Controller
- DLPC900 Programmers Guide
- DLPR900 DLPC900 Configuration and Support Firmware

#### 1.1 Purpose

The purpose of this technical advisory is to inform DLPC900 Controller customers that DLP6500B and DLP9000B DMDs (Revision B DMDs only) may, at very small occurrence rates, incur one or more reset blocks of micromirrors unable to change states during operation. The "locked block" of micromirrors is only recoverable by Parking and un-Parking the DMD.

#### 1.2 Statement of Issue

When using the DLPC900 controller with the DLP6500B(FYE & FLQ) or the DLP9000B DMD, occasionally a block may be observed on the DMD that becomes unresponsive to further image data loads and mirror resets after switching between different display modes or from Standby mode to Normal mode. This can occur after any of the following operations:

- Switch from any Display Mode to any other Display Mode (Video Mode, Pre-stored Pattern Mode, Video Pattern Mode, & Pattern On-the-Fly Mode)
- Power-up and HW Reset Initialization (PWRGOOD low-high transition) if the batch file stored in the firmware contains a Display Mode switch command.
- Software reset (Power Mode = 2) if the batch file stored in the firmware contains a Display Mode switch command.
- Standby (Power Mode =1) to Normal (Power Mode = 0)

At very small occurrence rates, the above operations may cause one or more DMD reset block(s) to be internally hardware parked by the DMD with the resulting block remaining unresponsive to further image data loads and mirror resets.

#### 1.3 Facts

DLPC900 firmware (DLPR900) versions 4.0, 4,1, 4,2, and 5.0.0 are affected. TI has been able to reproduce this issue in the ways listed in the Statement of Issue. This issue is NOT a DMD issue. This issue is generated by the DLPC900. When the issue occurs, it can be seen on :

• Any single reset block on the DMD.

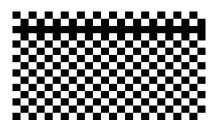

Figure 1. Example of Single Block Issue

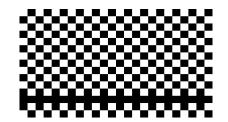

Figure 2. Example of Different Single Block

• Multiple blocks on the DMD. This affects blocks in "quad" reset groups. It can occur on one or more of the "quad" reset groups (i.e. 1/4, 1/2, 3/4, or all of the DMD).

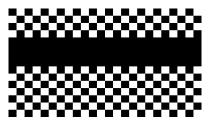

Figure 3. Example of Single Quad Block Issue

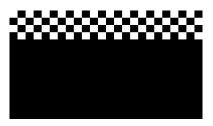

Figure 4. Example of Multiple Quad Blocks

# 1.4 Affected Products

| Table 1. Controllers, DMDs, and Software Versio |
|-------------------------------------------------|
|-------------------------------------------------|

| Controller | DMD used with the Controller | Affected DLPC900 Firmware Versions |
|------------|------------------------------|------------------------------------|
| DLPC900    | DLP6500BFYE                  | v4.0, v4.1, v4.2, and v5.0.0       |
| DLPC900    | DLP6500BFLQ                  | v4.0, v4.1, v4.2, and v5.0.0       |
| DLPC900    | DLP9000B                     | v4.0, v4.1, v4.2, and v5.0.0       |

# 2 Recommended Customer Action

At this time, TI is recommending a workaround to remedy this issue through customer software changes.

# 2.1 Workaround Instructions

Here are the instructions to ensure proper operation after any of these four operations:

- Any Display Mode Change: After any display mode change using the DISP\_MODE command, the DMD must immediately be Parked and then unParked. An example is shown as:
  - DISP\_MODE = 0x01 or 0x02 or 0x03
  - PARK = 0x01
  - PARK = 0x00

2

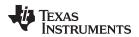

www.ti.com

- Power-up and HW Reset (PWRGOOD low-high transition): After a Power-up and/or HW Reset, when changing the Display mode either through batch file or through external SW command, the DMD must immediately be Parked and then unParked. An example is shown as:
  - DISP\_MODE = 0x01 or 0x02 or 0x03
  - PARK = 0x01
  - PARK = 0x00
- Software Reset (Power Mode = 2): After a Software Reset, when changing the Display mode either through batch file or through external SW command, the DMD must immediately be Parked and then unParked. An example is shown as:
  - DISP\_MODE = 0x01 or 0x02 or 0x03
  - PARK = 0x01
  - PARK = 0x00
- Standby to Normal Transition (Power Mode = 1 followed by Power Mode = 0): After a Standby to Normal transition, the DMD must immediately be Parked and then unParked. An example is shown as:
  - PARK = 0x01
  - PARK = 0x00
  - **NOTE:** The software Park command does not exist on version 4.0 therefore, this workaround cannot work on version 4.0.

This workaround requires DLPC900 firmware version 4.1 or greater. Version 4.2 or higher is strongly recommended.

# 2.2 Workaround Batch File example

Pre-stored Pattern Mode (embedded in firmware)

- DISP\_MODE: 0x01 \*/ switch to pre-stored pattern mode
- DMD\_PARK: 0x01 \*/ send the DMD Park command
- DMD\_PARK: 0x00 \*/ send the DMD Unpark command

These commands must be followed by the MBOX\_DATA, PAT\_CONFIG commands that correspond to the pattern set stored in flash memory followed by the PAT\_START\_STOP: 0x2 to start the pattern sequence running.

3

#### IMPORTANT NOTICE AND DISCLAIMER

TI PROVIDES TECHNICAL AND RELIABILITY DATA (INCLUDING DATASHEETS), DESIGN RESOURCES (INCLUDING REFERENCE DESIGNS), APPLICATION OR OTHER DESIGN ADVICE, WEB TOOLS, SAFETY INFORMATION, AND OTHER RESOURCES "AS IS" AND WITH ALL FAULTS, AND DISCLAIMS ALL WARRANTIES, EXPRESS AND IMPLIED, INCLUDING WITHOUT LIMITATION ANY IMPLIED WARRANTIES OF MERCHANTABILITY, FITNESS FOR A PARTICULAR PURPOSE OR NON-INFRINGEMENT OF THIRD PARTY INTELLECTUAL PROPERTY RIGHTS.

These resources are intended for skilled developers designing with TI products. You are solely responsible for (1) selecting the appropriate TI products for your application, (2) designing, validating and testing your application, and (3) ensuring your application meets applicable standards, and any other safety, security, or other requirements. These resources are subject to change without notice. TI grants you permission to use these resources only for development of an application that uses the TI products described in the resource. Other reproduction and display of these resources is prohibited. No license is granted to any other TI intellectual property right or to any third party intellectual property right. TI disclaims responsibility for, and you will fully indemnify TI and its representatives against, any claims, damages, costs, losses, and liabilities arising out of your use of these resources.

TI's products are provided subject to TI's Terms of Sale (www.ti.com/legal/termsofsale.html) or other applicable terms available either on ti.com or provided in conjunction with such TI products. TI's provision of these resources does not expand or otherwise alter TI's applicable warranties or warranty disclaimers for TI products.

Mailing Address: Texas Instruments, Post Office Box 655303, Dallas, Texas 75265 Copyright © 2019, Texas Instruments Incorporated